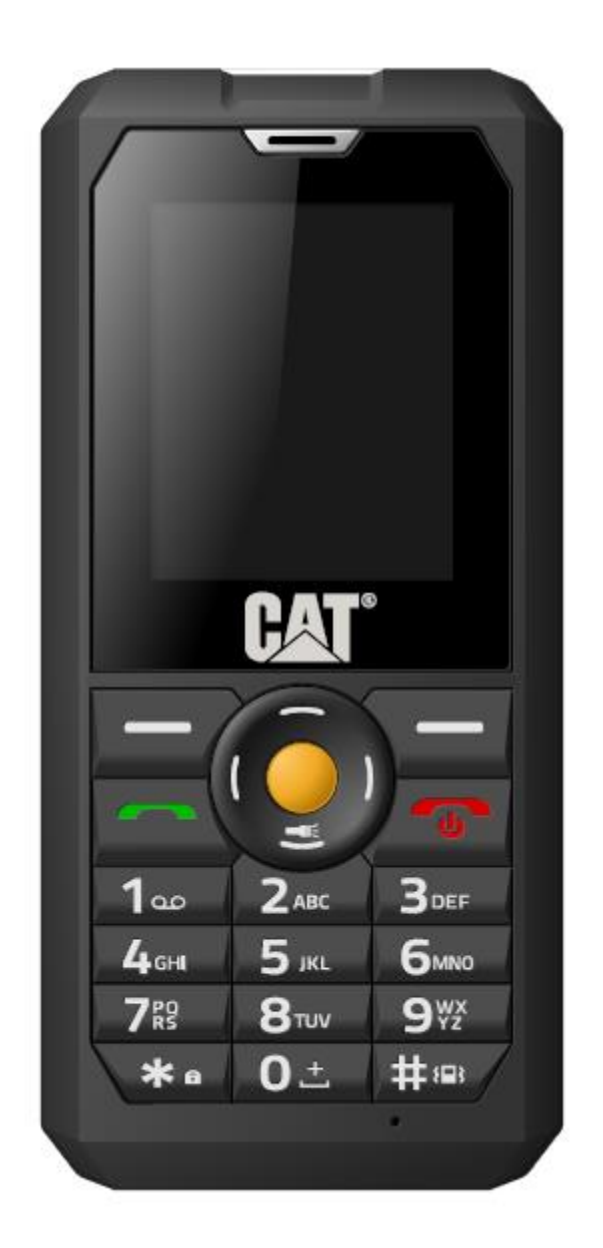

# **B30** Uživatelská příručka

# **Obsah**

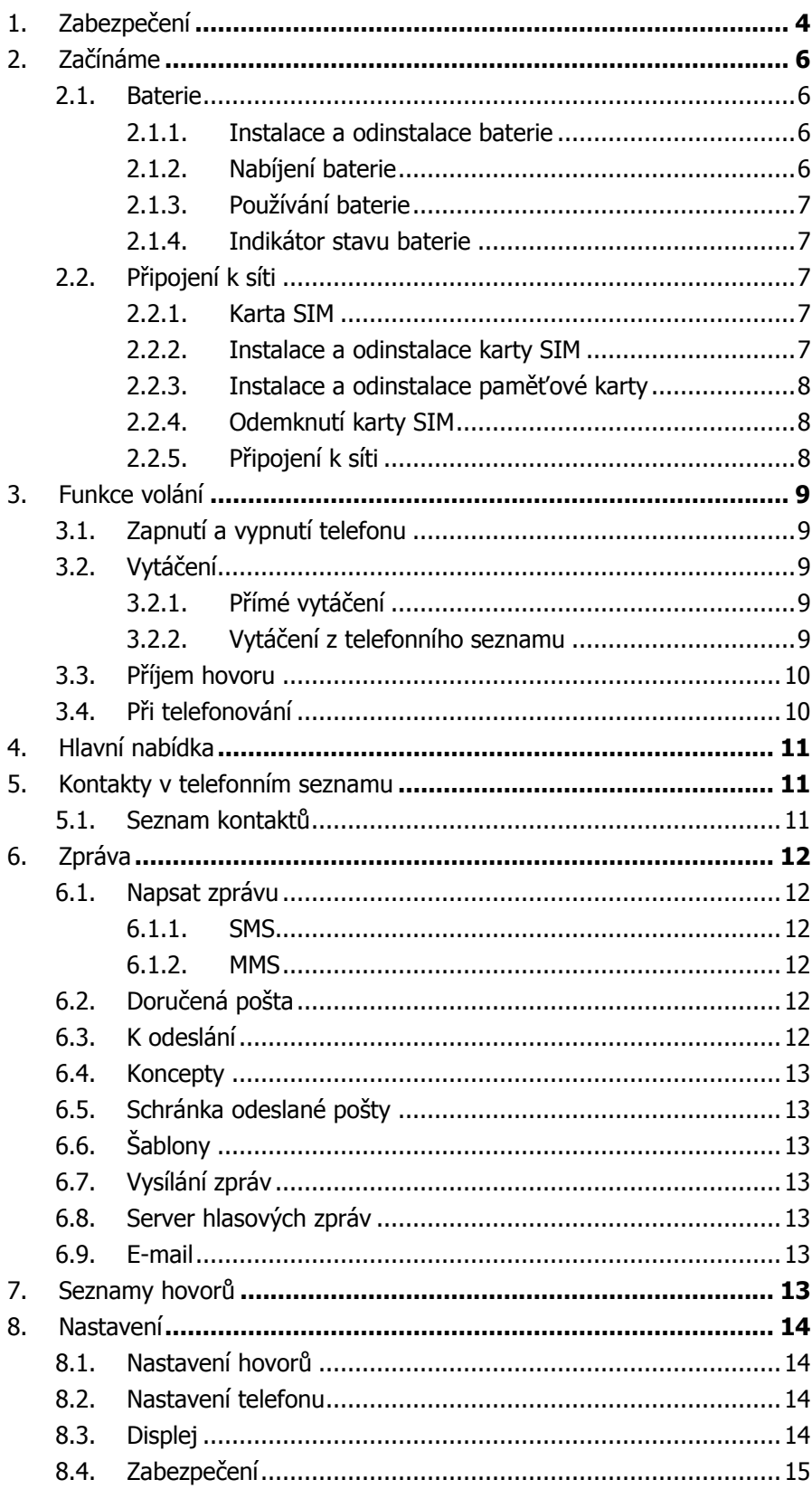

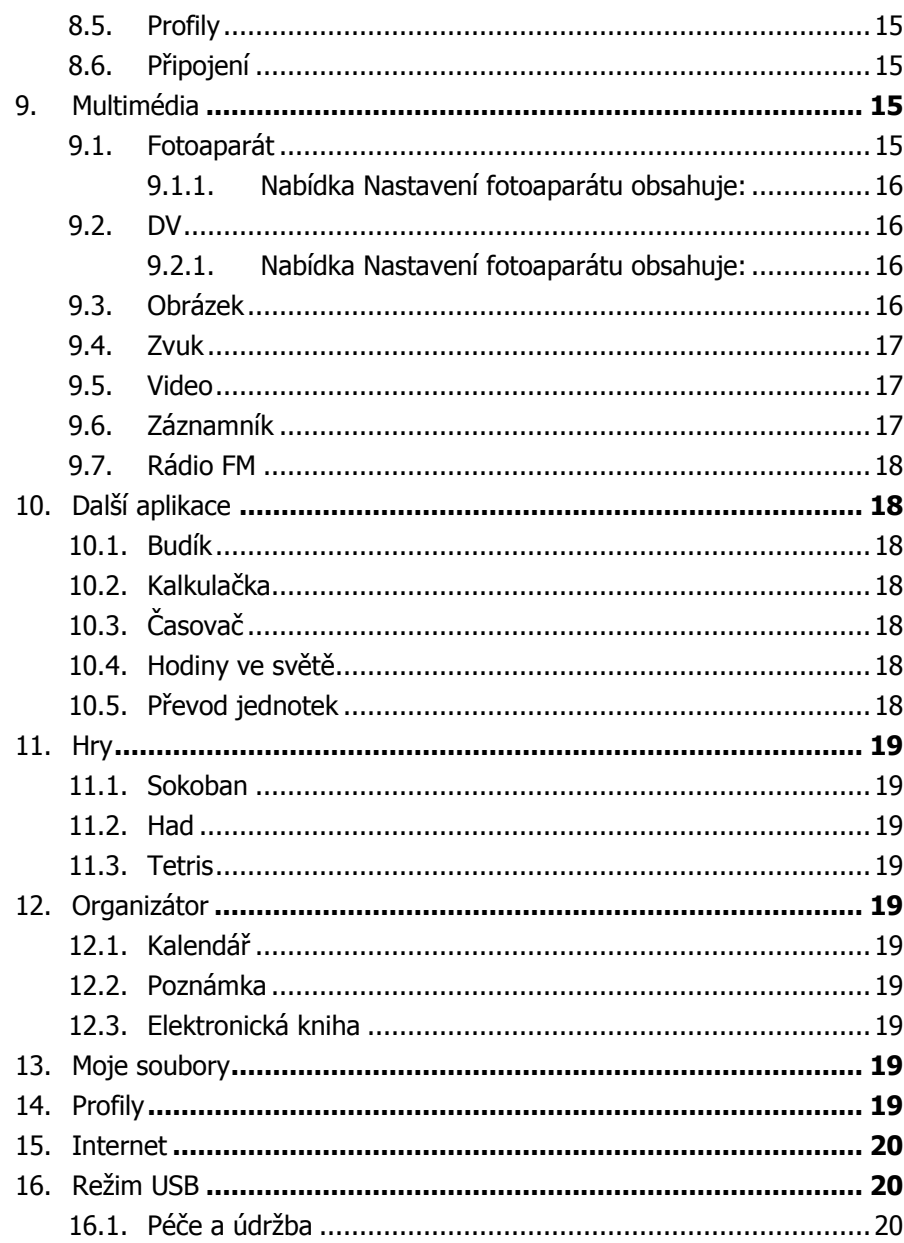

# 1. Zabezpečení

## **Tísňové volání**

Uživatel může v jakékoli zemi vytočit číslo 112 (nebo jiné číslo tísňového volání) a získat pomoc v tísni. **Poznámka**:

Úspěch tísňového volání nelze zaručit – závisí na charakteru mobilní sítě.

## **Bezpečné používání**

- V nemocnicích a v letadlech telefon vypínejte. Dodržujte příslušná omezení. Bezdrátová zařízení mohou mít vliv na léčebné postupy a působit rušení v letadle.
- $-$  Některá zdravotnická zařízení, například naslouchátka a kardiostimulátory, mohou být citlivá na vnější emise rádiových frekvencí. Než začnete telefon používat v blízkosti zdravotnických zařízení, poraďte se s výrobcem těchto zařízení nebo se svým lékařem.
- Pokud máte srdeční problémy, věnujte zvláštní pozornost nastavení hlasitosti vyzvánění a vibrací.
- V prostorách s nebezpečím výbuchu, jako jsou čerpací stanice, zařízení pro převoz či skladování paliv nebo chemických látek, dodržujte všechny značky a pokyny.
- Telefon vysílá rádiovou frekvenci i v pohotovostním režimu. Pokud dostanete pokyn telefon vypnout, učiňte tak.
- Vždy dodržujte místní zákony a předpisy. Telefon nepoužívejte při řízení. Používejte hands-free, pokud je máte k dispozici, a věnujte plnou pozornost řízení a dění na vozovce. Pokud chcete telefonovat nebo přijmout hovor, sjeďte mimo vozovku a zaparkujte.
- Jestliže zařízení ztratíte nebo je vám odcizeno, okamžitě informujte svého poskytovatele služeb, aby zablokoval kartu SIM.
- Poskytovatel služeb bude potřebovat číslo IMEI. Je vytištěno na zadní straně zařízení (najdete je pod baterií) nebo pro zjištění čísla IMEI navolte \*#06#. Číslo si zapište a uložte pro pozdější potřebu.
- Chcete-li předejít zneužití telefonu, zamykejte kartu SIM nebo telefon a podle potřeby měňte hesla.
- Nevyjímejte baterii, aniž byste vypnuli telefon. Nedodržení tohoto pokynu může vést ke ztrátě dat.
- $-$  Když opouštíte vozidlo, vezměte si telefon s sebou nebo jej dejte do přihrádky u spolujezdce, abyste zabránili krádeži.
- Telefon, baterii i nabíječku uchovávejte mimo dosah dětí.

## **Poznámky k používání telefonu**

- Nenechávajte telefon v blízkosti magnetických karet a dalších magnetických předmětů. Magnetismus telefonu může vymazat informace uložené na disketě, předplacené telefonní kartě a kreditní kartě.
- Používání telefonu v blízkosti telefonu s pevnou linkou, televizoru, rádia a kancelářských automatických zařízení může způsobovat rušení a ovlivňovat funkci mobilního telefonu.
- Telefon udržujte suchý, kapalina v zařízení může narušit elektronické obvody.
- Nenechávejte telefon na místech, kde jsou extrémní teploty.
- Nenechávejte telefon na horkých místech, kde teploty mohou přesáhnout 60 $\degree$ C, například na palubní desce, okenním parapetu, v blízkosti ohně nebo zapálené cigarety.
- Telefon ničím nenatírejte.
- Telefon nepouštějte z výšky ani jej nemačkejte silou ani s ním netřeste.
- Telefon nerozebírejte ani neupravujte. Telefon by se tak mohl poškodit, mohlo by dojít k úniku a poškození vnitřních obvodů.
- Při čištění telefonu používejte pouze vlhký hadřík nebo nestatickou textilii. K čištění telefonu nepoužívejte alkohol, ředidlo, benzen ani jiné chemické látky či abrazivní čisticí prostředky.
- Při běžném používání a nabíjení baterie se telefon zahřívá.
- Nenechávejte telefon dlouhodobě s vyjmutou nebo prázdnou baterií. Mohlo by dojít ke ztrátě dat.
- Kovové části telefonu mohou podráždit pokožku v závislosti na zdravotním stavu jedince.
- Nedávejte si telefon do zadní kapsy. Pokud byste si na něj sedli, mohl by se poškodit. Nedávejte telefon na dno tašky. Mohl by se tak poškodit.
- Když máte zapnutý vibrační režim, pokládejte telefon opatrně tak, aby působením vibrací nemohl spadnout z výšky nebo se přesunout k tepelnému zdroji.

#### **Poznámka k používání baterií**

- Baterie nerozebírejte ani neupravujte. Mohlo by dojít k úniku, přehřátí, požáru nebo explozi.
- Likvidace baterie v ohni může způsobit požár nebo explozi. Staré baterie by se měly vracet prodejci nebo by se měly likvidovat podle místních předpisů. Nelikvidujte baterie jako běžný domácí odpad.
- Baterie nezkratujte pomocí vodičů, jehel nebo jiných kovových předmětů ani je neskladujte s kovovými předměty. Mohlo by dojít k úniku, přehřátí, požáru nebo explozi.
- Pokud by se tekutina z baterie dostala do očí, hrozí poškození zraku. V takovém případě si oči netřete, ale měli byste si je vypláchnout čistou vodou a okamžitě jít do nemocnice.
- Pokud by se tekutina z baterie dostala do kontaktu s pokožkou, mohla by ji popálit. Opláchněte pokožku čistou vodou a okamžitě jděte do nemocnice.
- Baterii si nikdy nedávejte do úst. Tekutina z baterie může být toxická.
- Pokud zjistíte, že se baterie při používání, nabíjení či skladování rozehřála a neobvykle změnila barvu a tvar, přestaňte ji používat.
- Uchovávejte baterie v suchu.
- Baterie nepoužívejte ani neuchovávejte v blízkosti ohně, topení a dalších míst s vysokou teplotou. Mohlo by dojít k úniku, přehřátí, požáru nebo explozi. Uchovávejte baterii na chladném a odvětrávaném místě chráněném před přímým sluncem.
- Baterii nenabíjejte déle než 24 hodin.
- Baterii lze nabíjet a vybíjet řádově ve stovkách cyklů, nakonec se ale opotřebuje. Každým nabitím se životnost baterie zkrátí.
- Jestliže chcete vyměnit baterii, použijte pouze baterie schválené výrobcem telefonu. Na škodu vzniklou v důsledku používání neschválených baterií se nevztahuje záruka.

#### **Bezpečnost na cestách**

- Telefon nepoužívejte při řízení. Věnujte plnou pozornost řízení a dění na vozovce. V naléhavém případě zastavte vozidlo na bezpečném místě, vypněte motor a potom telefonujte. Vždy dodržujte místní dopravní zákony a předpisy.
- Za normálních okolností by vysokofrekvenční signály z vašeho bezdrátového telefonu neměly mít vliv na elektronické systémy ve vozidle. Pokud však máte podezření, že mají dopad na výkon, obraťte se na prodejce vozu. Přestaňte telefon ve vozidle používat, dokud kvalifikovaný technik nezjistí příčinu.
- Trvale nainstalovat telefon do vozidla smí jen kvalifikovaný technik.
- Pokud je vozidlo vybaveno airbagem, nedávejte telefon nad airbag ani do prostoru, kam se aktivuje.
- Na čerpacích stanicích nebo na místech, kde je používání bezdrátových zařízení zakázáno, telefon vypínejte.

#### **Bezpečnost v letadlech**

- Postupujte podle pokynů posádky a pokud je to možné, telefon před nástupem do letadla vypněte. Nedodržení těchto pokynů může vést k soudnímu stíhání nebo k odepření služby v mobilní síti GSM.
- Pokud pokynům nerozumíte, obraťte se na posádku.

# 2. Začínáme

#### **2.1. Baterie**

Baterie je součástí balení. Baterie je mírně nabitá a lze ji používat okamžitě po vybalení. Nejlepší výkon poskytuje po třech cyklech úplného nabití a vybití. Doporučujeme používat telefon, dokud se baterie úplně nevybije, a potom baterii nabíjet nejméně 12 hodin.

#### **2.1.1. Instalace a odinstalace baterie**

Pokud chcete nainstalovat baterii, sejměte zadní kryt z telefonu:

- A. Povolte šroub a sejměte zadní kryt směrem pryč od spodní části telefonu a posuňte dolů.
- B. Sejměte kryt baterie směrem pryč od spodní části telefonu.
- C. Baterie se nachází v obalu v samostatném sáčku.
- D. Vyjměte baterii z obalu a vložte ji telefonu tak, aby kontakty telefonu a kontakty baterie byly zarovnány.
- E. Znovu dejte kryt baterie na místo a zacvakněte jej.
- F. Vraťte zadní kryt na místo a utáhněte šroub.

Odinstalace baterie:

- A. Povolte šroub a sejměte zadní kryt směrem pryč od spodní části telefonu a posuňte dolů.
- B. Sejměte kryt baterie směrem pryč od spodní části telefonu.
- C. Zvedněte baterii za její horní část z pouzdra telefonu.

#### **2.1.2. Nabíjení baterie**

Zapojte nabíječku do zdířky na straně telefonu. Zapojte nabíječku do elektrické zásuvky.

V režimu nabíjení indikátor baterie bliká. Pokud je zařízení při nabíjení vypnuté, na obrazovce se zobrazí indikátor nabíjení, který znamená, že se baterie nabíjí. Je-li baterie úplně vybitá, může trvat několik minut, než se indikátor nabíjení zobrazí. Po úplném nabití baterie ukazuje indikátor plnou baterii a přestane se pohybovat.

Pokud je zařízení vypnuté, objeví se na obrazovce obrázek, který znamená, že je baterie plně nabitá.

Při nabíjení jsou telefon i nabíječka na dotyk teplé. To je normální.

Po nabití odpojte nabíječku od zásuvky a telefonu.

#### **Varování:**

Poznámka: Telefon nabíjejte v odvětrávané místnosti s teplotou od 0 °C do +50 °C. Používejte pouze dodanou nabíječku. Použití neschválené nabíječky může způsobit nebezpečí a znamenat porušení záruky.

#### **2.1.3. Používání baterie**

Údaje o pohotovostní době a době volání, které uvádí výrobce telefonu, se získávají v ideálním provozním prostředí. Skutečné hodnoty se liší podle stavu sítě, provozního prostředí a způsobu používání.

Dodržujte prosím místní předpisy, pokud jde o likvidaci baterie (například o recyklaci). Nelikvidujte ji jako běžný domácí odpad.

#### **2.1.4. Indikátor stavu baterie**

Když je telefon zapnutý, indikátor stavu baterie je umístěn v pravém horním rohu obrazovky.

#### **2.2. Připojení k síti**

#### **2.2.1. Karta SIM**

Než telefon začnete používat, vložte do něho kartu SIM (Subscriber Identity Module). Kartu SIM vám poskytne síťový operátor.

Na kartu SIM se zaznamenávají všechny informace související se síťovým připojením, například kontaktní informace, telefonní čísla a zprávy SMS. Uživatel může vyjmout kartu SIM z telefonu a vložit ji do jiného telefonu GSM.

Nedotýkejte se kontaktů na kartě SIM a kartu, která není v zařízení, uložte na bezpečném místě, aby se nepoškodila. V případě poškození karty SIM uživatel nebude schopen telefon používat.

#### **2.2.2. Instalace a odinstalace karty SIM**

**Poznámka:** Všechny pokyny a podněty pro paměťové karty a karty SIM jsou uváděny s tím, že jsou obrazovka a klávesnice zařízení na stole nebo na dlani ruky otočeny lícem dolů. Dávejte pozor, abyste zařízení nepoškrábali ani nepoškodili.

Nová karta SIM se obvykle dodává připojená ke speciální kartě. Kovové kontakty karty SIM se snadno poškrábou, a proto ji vytahujte opatrně před zasunutím do telefonu. Pokud používáte stávající kartu SIM, dbejte na to, abyste s ní manipulovali opatrně.

Telefon vypněte, sejměte zadní kryt, odeberte baterii a jiný externí zdroj napájení.

Odemkněte mechanismus pro zajištění karty SIM tak, že kovovou západku jemně posunete směrem ke spodní části telefonu a zvednete ji směrem od kontaktů. Zasuňte kartu SIM do slotu pro kartu SIM. Zarovnejte šikmý roh karty SIM podle slotu. Sklopte západku na kartu SIM a jemně ji posuňte směrem k horní části telefonu, aretujte mechanismus, vložte baterii a vraťte zadní kryt na místo.

Podobně potřebujete-li kartu SIM vyjmout, vypněte telefon, vyjměte baterii a potom vyndejte kartu SIM posunutím aretačního mechanismu směrem ke spodní části telefonu a zvednutím směrem od karty SIM.

#### **2.2.3. Instalace a odinstalace paměťové karty**

Vypněte zařízení; vyjměte baterii; odpojte nabíječku. Vložte paměťovou kartu do slotu pro paměťovou kartu podle schématu, které je v zařízenív přihrádce na baterii.

Odemkněte mechanismus pro zajištění paměťové karty tak, že kovovou západku jemně posunete směrem k levé části zařízení a zvednete ji směrem od kontaktů. Vložte paměťovou kartu do slotu na paměťovou kartu, sklopte aretační mechanismus a jemně jej posuňte doprava, abyste paměťovou kartu zajistili na místě.

Při vyjímání postupujte obráceně.

## **2.2.4. Odemknutí karty SIM**

## **Kód PIN**

Kód PIN (Personal Identification Number) chrání kartu SIM před neoprávněným použitím. Kód PIN se obvykle dodává s kartou SIM. Pokud je tato zabezpečovací funkce povolena, uživatel musí kód PIN zadat pokaždé, když zařízení zapne. Uživatel může také tuto funkci zakázat.

Pokud chcete kartu SIM odemknout, stiskněte a podržte tlačítko napájení a telefon zapněte. Zadejte kód PIN. Pokud třikrát za sebou zadáte nesprávný kód PIN, kód se zablokuje a uživatel bude potřebovat kód PUK k jeho odblokování.

## **Kód PUK**

Tento kód je nutný pro změnu zablokovaného kódu PIN. Pokud tento kód nebyl dodán s kartou SIM, obraťte se na poskytovatele služeb. Pokud desetkrát za sebou neprávně zadáte kód PUK, kartu SIM již nebude možné používat. Pokud se vám to stalo, obraťte se na svého poskytovatele služeb a kupte si novou kartu SIM. Kód PUK nelze upravit. Pokud kód ztratíte, obraťte se na svého poskytovatele služeb.

#### **2.2.5. Připojení k síti**

Po odemčení karty SIM vyhledá váš telefon automaticky registrovanou síť nebo jinou místní dostupnou síť. Po připojení se v horní části obrazovky zobrazí jméno operátora.

Zařízení je nyní v pohotovostním režimu, připravené na telefonování a příjem hovorů.

# 3. Funkce volání

Po provedení nastavení, které bylo popsáno v předchozích odstavcích, může uživatel telefonovat a přijímat hovory na základě informací uvedených v tomto odstavci.

## **Poznámka**:

 Jestliže používáte sluchátka, připojujte a odpojujte sluchátka jemně, abyste nepoškodili konektor sluchátek.

## **3.1. Zapnutí a vypnutí telefonu**

Pro zapnutí či vypnutí zařízení stiskněte a podržte tlačítko Ukončit. Zařízení po zapnutí automaticky ověří, zda je zasunuta karta SIM.

Pokud v zařízení není žádná karta SIM, zařízení vyzve uživatele "Vložte kartu SIM". Potom se na obrazovce postupně zobrazí následující zprávy: Zadejte heslo – pokud bylo nastaveno heslo telefonu. Zadejte kód PIN – pokud bylo nastaveno heslo karty SIM.

Vyhledat – telefon začne hledat, dokud není nalezena a připojena vhodná síť.

## **3.2. Vytáčení**

Když se na obrazovce zobrazí operátor, je telefon v pohotovostním režimu a uživatel může telefonovat nebo přijímat hovory. Pokud jsou vloženy dvě karty SIM, zobrazí se na obrazovce dvě jména síťových operátorů.

#### **3.2.1. Přímé vytáčení**

V odemknutém telefonu stiskněte první číselné tlačítko čísla, které chcete vytočit, abyste otevřeli obrazovku pro vytáčení, a příslušné číslo se zobrazí.

Možnost přidání do kontaktů je k dispozici, když zadáte nové číslo, které dosud není uloženo v seznamu kontaktů. Pro přijetí a uložení do telefonu nebo na některou z karet SIM stiskněte **prostřední** navigační tlačítko.

## **Vnitrostátní hovor**

Pomocí klávesnice zadejte telefonní číslo a potom stiskněte zelené tlačítko vytáčení **Odeslat** a uskutečněte telefonní hovor.

Na obrazovce se zobrazí jméno a telefonní číslo volaného. Po spojení hovoru se na obrazovce kromě jména a telefonního čísla volaného zobrazí měření času.

#### **Mezinárodní hovor**

Zadejte symbol "+" tak, že dvakrát rychle stisknete **tlačítko \*** nebo dlouze stisknete **tlačítko 0** a dále zadáte kód požadované země a telefonní číslo. Chcete-li telefonovat například do Francie, klepněte dvakrát na **tlačítko** \*, až se zobrazí "+" a potom zadejte "33" (kód země pro Francii) a telefonní číslo.

## **3.2.2. Vytáčení z telefonního seznamu**

Z hlavní nabídky zadávejte kontakty telefonního seznamu. Jsou uloženy abecedně a pomocí Indexu můžete jména vyhledávat rychle.

## **3.3. Příjem hovoru**

Když vám někdo volá, telefon vás informuje vibrací, vyzváněním nebo vibrací spolu s vyzváněním. Jméno a telefonní číslo volajícího se zobrazí na obrazovce, pokud síť podporuje tuto službu. Uživatel může hovor přijmout nebo odmítnout.

Pokud je zapnuta služba čekající hovor (uživatel musí o tuto službu požádat operátora), indikuje zařízení krátkým tónem situaci, když uživatel telefonuje a má další příchozí hovor. Uživatel může tento druhý hovor přijmout nebo odmítnout. Jestliže si uživatel zvolídruhý hovor, současný hovor bude čekat.

## **3.4. Při telefonování**

Při telefonování lze použít následující funkce:

**Poznámka**: Funkce se mohou lišit podle karty SIM a poskytovatele sítě.

**Ztlumit**: Mikrofon je vypnut a volaný neuslyší hlas volajícího.

**Přidržet:** Aktuální hovor čeká a uživatel i volaný se vzájemně neslyší. Když hovor čeká, uživatel jej může znovu zvednout nebo jej ukončit prostřednictvím nabídky Možnosti.

**Ukončit hovor**: Ukončení současného hovoru.

**Hlasitost**: Nastavení hlasitosti reproduktoru nebo sluchátka.

**Telefonní seznam**: Otevřete telefonní seznam a provádějte související operace. Tato funkce je praktická pro vyhledávání telefonních čísel během telefonního hovoru.

Zprávy: Otevřete obrazovku zpráv a provádějte související funkce.

Uživatel může otevřít obrazovku pro vytáčení nebo telefonního seznamu, chce-li spojit nový telefonní hovor, zatímco stále aktuální telefonní hovor ještě probíhá.

#### **Poznámka:**

Pokud je v režimu dvou karet jedna karta používána, je druhá karta v nefunkčním stavu.

# 4. Hlavní nabídka

Na obrazovce pohotovostního režimu odemkněte telefon a potom stiskněte **Levé softwarové tlačítko** pro otevření hlavní nabídky. Uživatel má pak přístup k různým funkcím a operacím.

**Kontakty v telefonním seznamu:** Stiskněte **Levé softwarové tlačítko** pro přístup ke kontaktům a volbám Nový, Importovat/Exportovat, Další

**Zpráva:** Napsat zprávu, Doručená pošta, Pošta k odeslání, Koncepty, Odeslaná pošta, Šablony, Zpráva vysílání, Server hlasových zpráv, E-mail.

**Seznamy hovorů:** Zmeškané hovory, Vytočené hovory, Přijaté hovory, Odmítnuté hovory, Odstranit vše, Časy hovorů, Počítadlo GPRS.

**Nastavení:** Nastavení hovorů, Telefon, Nastavení, Displej, Zabezpečení, Profily a Připojení.

**Fotoaparát:** Fotoaparát, DV, Obraz, Video, Záznamník, Rádio FM

**Extra položky:** Budík, Kalkulačka, Časovač, Hodiny ve světě, Převod jednotek, STK (pohotovostní rozhraní)

**Hry:** Sokoban, Had, Tetris.

**Organizátor:** Kalendář, Poznámky, Elektronická kniha, Java

**Můj soubor:** Složka Budík, složka Elektronická kniha, složka Moje hudba, složka Ostatní, složka Fotografie, složka Video, složka vCard.

**Profily:** Normální, Tichý režim, Schůzka, Venku, Sluchátko, Bluetooth.

**Internet:** Vybrat prohlížeč; Dorado, Opera Mini, Nastavit jako výchozí.

**Zástupci:** Kontakty

# 5. Kontakty v telefonním seznamu

Tato kapitola popisuje funkce telefonního seznamu.

Každá položka na kartě SIM nebo v telefonním seznamu zařízení se skládá z telefonního čísla a stanoveného jména nebo odkazu.

Kontakt uložený v telefonu může zahrnovat jména, mobilní telefonní číslo, číslo domů a do zaměstnání, další, skupina, obrázek, vyzvánění, název společnosti, název oddělení, adresa, e-mailová adresa, webová stránka a záznamník.

## **5.1. Seznam kontaktů**

Seznam kontaktů je uspořádán abecedně. Uživatel má následující možnosti: Nový, Napsat zprávu, Volat, Odstranit, Odstranit více, Importovat/Exportovat, Odeslat vCard, Další, Hledat.

**Nový**: Vytvoření nového kontaktu.

**Napsat zprávu**: Odeslání SMS nebo MMS na číslo .

**Volat:** Vytočení aktuálního čísla

**Odstranit**: Odstranění vybrané položky

**Odstranit několik položek**: Výběr a odstranění několika kontaktů

**Importovat/Exportovat**: Zkopírování vybrané položky na kartu SIM nebo do telefonu. Import a export kontaktu do telefonu nebo na paměťovou kartu

**Odeslat vCard**: Odeslání vCard pomocí SMS, MMS, e-mailu, Bluetooth.

**Další:** Rychlá volba, Vlastní číslo, Služební číslo a Stav paměti

# 6. Zpráva

Tato kapitola představuje služby v oblasti zpráv, které poskytuje síť GSM. Některé služby nemusí poskytovatel sítě podporovat.

## **6.1. Napsat zprávu**

## **6.1.1. SMS**

Otevřete obrazovku s editorem SMS prostřednictvím obrazovky Nabídka, vyberte zprávu a vyberte možnost "Napsat zprávu" a zvolte novou SMS. Pro přidání kontaktu stiskněte **prostřední** navigační tlačítko (žluté) a vyberte kontakt navigačními tlačítky "dolů" a "nahoru". Potvrďte stisknutím prostředního tlačítka, ve vybraném poli se zobrazí zaškrtnutí, stiskněte možnosti a OK. Uživatel může zadat obsah zprávy pomocí klávesnice. Po napsání textové zprávy jsou k dispozici následující možnosti:

**Odeslat**: Odeslání zprávy.

**Vložit šablonu:** Zavolejte mi prosím!, Kde jste nyní?, Děkuji!, Počkejte chvilku!, Dnes jsem zaneprázdněn!

**Přidat informace o kontaktu**: Přidání informací o kontaktu do zprávy

**Přidat obličej**: Přidání obličeje do zprávy

**Uložit jako koncept**: Uložení do schránky konceptů.

## **6.1.2. MMS**

Funkce MMS umožňuje uživateli odesílat text a multimédia, například obrázky, zvuk a video do jiného telefonu. Po vytvoření zprávy má uživatel následující možnosti:

**Odeslat**: Odeslání zprávy.

**Přidat nového příjemce:** Přidání nového kontaktu

**Přidat:** TEXT, Přidat obličej, Vložit šablonu, Další snímek, Předchozí snímek, Obrázek, Pořídit

fotografii, Zvuk, Zaznamenat, Video, Pořídit video a Příloha

**Uložit jako koncept**: Uložení do schránky konceptů

**Nastavit čas snímku:** Nastavení času snímku na 1 až 600 sekund

**Rozvržení textu:** Umístění textu nahoře nebo dole

## **6.2. Doručená pošta**

Seznam Doručené pošty obsahuje přijaté zprávy SMS a MMS.

Po výběru zprávy jsou k dispozici následující možnosti: Odpovědět, Odstranit, Odstranit vše, Volat, Zamknout, Přesunout do telefonu/na kartu SIM, Kopírovat do telefonu/na kartu SIM, Označit, Seřadit, Přidat odesílatele do, Odstranit opakující se čísla, Přidat na černou listinu.

Funkce Označit umožňuje uživateli vybrat zprávy k další operaci, jako je například pohodlné odstranění všech označených zpráv.

## **6.3. K odeslání**

Zde jsou uvedeny odchozí zprávy. Zahrnuté možnosti: Odeslat znovu, Nová zpráva, Odstranit, Odstranit vše, Přesunout do konceptů, Zobrazit podrobnosti.

## **6.4. Koncepty**

Zde se ukládají koncepty zpráv a zprávy, které se mají finalizovat. Možnosti zde: Otevřít, Nová zpráva, Odstranit, Kopírovat do telefonu/na kartu SIM, Označit a Zobrazit podrobnosti. Po výběru možnosti přečíst zprávu se uživateli otevře editor zpráv.

## **6.5. Schránka odeslané pošty**

Zde se ukládají odeslané zprávy. Zahrnuté možnosti uživatelů: Otevřít, Nová zpráva, Odstranit, Odstranit vše, Přeposlat, Přesunout do telefonu/na kartu SIM, Kopírovat do telefonu/na kartu SIM, Označit a Seřadit. Po výběru možnosti přečíst zprávu bude mít uživatel následující možnosti: Přeposlat, Odstranit, Volat příjemci, Přesunout a Zobrazit podrobnosti.

## **6.6. Šablony**

K dispozici je malý výběr běžně používaných frází a i ty lze upravit. Nebo je možné přidat individuálně preferované věty, které se použijí při psaní zprávy.

## **6.7. Vysílání zpráv**

Uživatel si může zvolit zapnout nebo vypnout zprávu vysílání, vybrat jazyk a nastavení kanálu.

## **6.8. Server hlasových zpráv**

Uživatel může upravit číslo linky, číslo faxu a datové číslo.

## **6.9. E-mail**

Uživatel má možnost vybrat Gmail, Hotmail nebo personalizovaný účet – pro nastavení bude uživatel ještě před zahájením procesu potřebovat podrobnosti o typu účtu a požadovaná hesla.

# 7. Seznamy hovorů

Funkce Seznam hovorů zaznamenává všechny nedávné hovory včetně zmeškaných hovorů, vytočených hovorů a přijatých hovorů. Možnost, které jsou k dispozici:

**Zmeškané hovory**: Zobrazení podrobností o zmeškaných hovorech a možnost návratu k hovoru, napsání zprávy SMS nebo MMS, Přidat do seznamu kontaktů, Přidat na černou listinu, Odstranit informace, Odstranit všechna čísla v seznamu a Označit informace k další akci.

**Odchozí hovory**: Zobrazení volaných hovorů a možnost návratu k hovoru, napsání zprávy SMS nebo MMS, Přidat do seznamu kontaktů, Přidat na černou listinu, Odstranit informace, Odstranit všechna čísla v seznamu a Označit informace k další akci.

**Přijaté hovory**: Zobrazení přijatých hovorů a možnost návratu k hovoru, napsání zprávy SMS nebo MMS, Přidat do seznamu kontaktů, Přidat na černou listinu, Odstranit informace, Odstranit všechna čísla v seznamu a Označit informace k další akci.

**Odmítnuté hovory**: Zobrazení odmítnutých hovorů a možnost návratu k hovoru, napsání zprávy SMS nebo MMS, Přidat do seznamu kontaktů, Přidat na černou listinu, Odstranit informace, Odstranit všechna čísla v seznamu a Označit informace k další akci.

**Odstranit vše**: Odstranění všech položek, všechny položky na kartě SIM.

**Časy hovorů**: Poslední hovor, Přijaté hovory, Vytočené hovory, Resetovat (je nutné heslo telefonu). **Počítadlo GPRS:** statistika poslední odeslané položky, poslední přijaté položky, všech odeslaných položek, veškerého příchozího provozu GPRS.

# 8. Nastavení

## **8.1. Nastavení hovorů**

**Dvě karty SIM:** Pohotovostní režim, Odpovědět pomocí původní karty SIM, Nastavit název SIM. **Přesměrování hovorů:** Uživatel může nastavit kartu SIM na Přesměrování hovorů.

**Další hovor na lince:** Uživatel může aktivovat další hovor na lince, zrušit nebo zkontrolovat stav. **Blokování hovorů:** Uživatel může nastavit blokování hovorů, Všechny odchozí hovory, Všechny příchozí hovory, příchozí hovory při roamingu, Volání ISD, Volání při mezinárodním roamingu, zrušit veškeré blokování a přidělit nebo změnit heslo.

**Skrýt ID:** Uživatel může nastavit ID volajícího, Skrýt, Zobrazit vlastní ID nebo povolit, aby ID volajícího určila síť.

**Jiné:** Minutové připomínání doby hovoru (Vypnuto, 50 sekund, 55 sekund, 60 sekund nebo vlastní), Automatické opakování vytáčení, Vibrace při propojení, Automatický záznam hlasového hovoru.

## **8.2. Nastavení telefonu**

**Datum a čas:** Uživatel může nastavit čas, Datum, Formát času, Formát data.

**Nastavení jazyka:** Uživatel si může vybrat zobrazený jazyk, Jazyk psaní.

**Nastavení zkratek:** Uživatel má řadu možností pro nastavení softwarových klávesových zkratek. **Automatické zapnutí / vypnutí:** Uživatel může nastavit Čas zapnutí, Čas vypnutí, Automatické zapnutí / vypnutí.

**Řízení spotřeby:** Zobrazuje aktuální úroveň baterie v procentech.

**Výběr prohlížeče:** Uživatel může pokaždé vybrat z ASK, Dorado, Opera Mini.

**Obnovit nastavení z výroby:** Pomocí této možnosti můžete obnovit telefon na nastavení z výroby nebo výchozí nastavení. Pro tuto operaci musí uživatel zadat kód telefonu (výchozí je 1234). Všechny osobní údaje je nutné uložit mimo zařízení, protože údaje budou při obnovení nastavení z výroby odstraněny.

## **8.3. Displej**

**Animovaný efekt:** Uživatel může nastavit možnost Zapnout displej a Vypnout displej, možnosti jako Efekty rozhraní (výchozí), Efekt hlavní nabídky (Normální), Efekt seznamu, Zapnout displej (výchozí), Vypnout displej (výchozí).

**Nastavení tapety:** Uživatel může zvolit nastavení možnosti Statická tapeta, Další obrázky, Filmová plocha.

**Nastavení displeje při nečinnosti:** Uživatel může nastavit Čas a datum, výběr karty SIM 1 a 2, Dnešní program, Časovač, Audio přehrávač, Rádio FM, STK pro pohotovostní rozhraní.

**Nastavení spořiče obrazovky:** Uživatel může vybrat z možností Mořský svět, Hvězda, Had, Hra života, Přizpůsobený obrázek.

**Kontrast:** Uživatel může nastavit jas podsvícení obrazovky, celkem je k dispozici sedm úrovní.

**Čas podsvícení klávesnice:** Uživatel může nastavit čas podsvícení klávesnice. Možnosti jsou 20 sekund, 10 sekund, 5 sekund, Noční režim nebo vypnuto.

**Automatický zámek klávesnice:** Uživatel zamykat zařízení ručně nebo může vybrat automatický zámek telefonu k automatickému zamčení obrazovky a klávesnice po určité době nečinnosti v pohotovostním režimu. Možnosti jsou Vypnuto, 15 sekund, 30 sekund, 1 minuta nebo 5 minut.

## **8.4. Zabezpečení**

Uživatel zde může nastavit Zámek telefonu, Zámek karty SIM a Automatický zámek klávesnice. **PIN**: Uživatel může vytvořit a upravit kód PIN karty SIM 1.

**Upravit kód PIN2**: Uživatel může vytvořit a upravit hesla kódu PIN2. Uživatel potřebuje výchozí čísla PIN od operátora.

**Telefon zamknut**: Uživatel může vytvořit a upravit heslo telefonu. Výchozí heslo je 1234.

**Upravit heslo mobilního telefonu:** Uživatel může vytvořit a upravit heslo telefonu o délce čtyři až osm číslic. Výchozí heslo je 1234.

**Ochrana soukromí:** Ochrana soukromí je buď otevřená, nebo zavřená. Výchozí heslo je 1234. **Obrazovka uzamčení pomocí klávesy Ukončit:** Otevírejte nebo zavírejte obrazovku uzamčení pomocí klávesy Ukončit.

**Povolená čísla:** Nastavte povolená čísla na kartě SIM:

**Černá listina:** Uživatel může zobrazit a nastavit černou listinu mobilního telefonu, je zde možnost blokování zvukového hovoru a zpráv SMS.

## **8.5. Profily**

K dispozici je šest profilů: Normální režim, Tichý režim, Režim schůzky, Venkovní režim a Režim sluchátek a Režim Bluetooth. Uživatel může vybrat libovolný z těchto profilů nebo si přizpůsobit vlastní profil úpravou parametrů profilu. Obnovte výchozí nastavení použitím možnosti Obnovit.

## **8.6. Připojení**

**Bluetooth:** Dostupné možnosti jsou Bluetooth, Viditelnost Bluetooth, Spárované zařízení, Možnosti přenosu, Nastavení sdílených složek, Název zařízení, Úložiště Bluetooth, Nápověda Bluetooth. **Účet sítě:** Vyberte účet karty SIM na internetu

**Služba GPRS:** Uživatel může zvolit Zapnuto nebo Vypnuto

**Datový roaming:** Otevření nebo zavření datového roamingu

**Nastavení datového připojení:** Uživatel si může zvolit Připojit podle potřeby, Vždy připojit, Režim úspory energie

**Výběr sítě:** Uživatel může zvolit Automatická volba nebo Ruční volba

# 9. Multimédia

Fotoaparát, DV, Obraz, Zvuk, Video, Záznamník, Rádio FM

## **9.1. Fotoaparát**

Než začnete používat Fotoaparát, ujistěte se, že jste vložili paměťovou kartu. Fotografie se ukládají ve formátu JPG na paměťovou kartu nebo podle výběru do paměti telefonu.

## **Poznámka**:

Fotografování ve špatných světelných podmínkách může vést ke špatné kvalitě obrázku.

Po otevření aplikace Fotoaparát se zobrazí obrazovka Náhled fotoaparátu se stavovými ikonami. Pro pořízení obrázku stiskněte **prostřední** navigační tlačítko.

#### **9.1.1. Nabídka Nastavení fotoaparátu obsahuje:**

**Prohlížeč obrázků:** Uživatel může Zobrazit obrázky, které byly uloženy

Možnosti prohlížeče obrázků: Možnosti uživatele: Nastavit jako tapetu, Zapnout displej, Vypnout displej, Nastavit jako ikonu kontaktu, Odstranit, Sdílet, Označit, Přejmenovat, Přehrát prezentaci a Podrobnosti.

#### **Nastavení:**

**Kvalita**: Možnosti uživatele: Nízká, Normální a Pokročilá **Pásmo:** Uživatel si může vybrat 50 Hz nebo 60 Hz **Zvuk závěrky:** Možnosti uživatele: Aktivovat nebo vypnout **Automatické ukládání:** Možnosti uživatele: Aktivovat nebo vypnout **Upřednostňované úložiště:** Možnosti uživatele: Telefon nebo Paměťová karta **Zobrazit parametry:** Možnosti uživatele: Aktivovat nebo vypnout **Nápověda:** Informace nápovědy o fotoaparátu.

#### **Tlačítka nahoru a dolů pro upravení ohniskové vzdálenosti podle požadavků.**

## **9.2. DV**

Než začnete používat Fotoaparát, ujistěte se, že jste vložili paměťovou kartu. Videa se ukládají ve formátu AVI na paměťovou kartu nebo do paměti telefonu.

#### **Poznámka**:

 Pořizování videa ve špatných světelných podmínkách může vést ke špatné kvalitě obrázku. Po otevření aplikace Fotoaparát se zobrazí obrazovka Náhled fotoaparátu se stavovými ikonami. Pro pořízení obrázku stiskněte **prostřední** navigační tlačítko.

#### **9.2.1. Nabídka Nastavení fotoaparátu obsahuje:**

**Zobrazit adresář videa:** Uživatel má možnost zobrazit video, které bylo uloženo. Možnosti v adresáři videa: Nová složka, Nastavit jako, Odeslat, Odstranit, Podrobnosti, Přejmenovat, Kopírovat, Hledat, Seřadit a Označit.

#### **Nastavení**:

**Pásmo:** Uživatel si může vybrat 50 Hz nebo 60 Hz **Zvuk:** Možnosti uživatele: Aktivovat nebo vypnout **Formát videa:** Možnosti uživatele: Avi a 3gp. **Upřednostňované úložiště:** Možnosti uživatele: Telefon nebo Paměťová karta **Zobrazit parametry:** Možnosti uživatele: Aktivovat nebo vypnout **Nápověda:**

Informace nápovědy o fotoaparátu

#### **Tlačítka nahoru a dolů pro upravení ohniskové vzdálenosti podle požadavků.**

#### **9.3. Obrázek**

Uživatel může zobrazit uložené obrázky a otevřít nastavení fotoaparátu tak, že vybere možnosti Fotoaparátu a potom nastavení, tak uživatel může dále obrázek vylepšit.

**Nastavení, nastavení snímku:** Pořadí efektů: Efekt pořadí, Rozšíření z krabice, Rozšíření z mřížky, Rozšíření doleva, Rozšíření doprava, Rozšíření nahoru, Rozšíření dolů a Žádný.

**Doba zpoždění:** Možnosti uživatele: 2 sekundy, 3 sekundy, 6 sekund, 10 sekund, 16 sekund a 20 sekund.

## **9.4. Zvuk**

Po otevření přehrávače hudby stiskněte navigační tlačítko **Doleva** a zobrazí se seznam skladeb. V části Moje hudba si uživatel může vyhledávat ve všech uložených hudebních souborech. Další možnosti: Seznam hudby, Přidat, Nastavit jako vyzvánění, Náhodné přehrávání, Opakovat, Nastavení, Otevřít recenzi.

Po tom, co uživatel vybere hudbu ze seznam skladeb, dostane se na obrazovku přehrávače hudby a může vyhledat album, název skladby, interpreta, dobu přehrávání, číslo položky.

Uživatel může stisknout **prostřední** tlačítko pro pozastavení a přehrání, stisknout **doleva** pro přechod na předchozí, stisknout **doprava** pro další, stisknout **nahoru** pro zvýšení hlasitosti, stisknout **dolů** pro snížení hlasitosti.

Následující operace lze také dosáhnout výběrem odpovídající položky nabídky: Přehrát/pozastavit, Zastavit, Opakovat, Náhodné přehrávání, Ekvalizér, Vylepšení hloubek, Přehrávání na pozadí, Text, Informace o skladbě a Zobrazit podrobnosti.

## **9.5. Video**

Otevřete přehrávač videa a zobrazí se seznam video souborů. Po výběru videa může uživatel postupovat následovně:

Uživatel zařízení může stisknout **prostřední** tlačítko pro pozastavení a přehrání, stisknout **doleva** pro přechod na předchozí, stisknout **doprava** pro další, stisknout **nahoru** pro zvýšení hlasitosti, stisknout **dolů** pro snížení hlasitosti.

V nabídce Možnosti je k dispozici několik funkcí: Otevřít, Přehrávání na celou obrazovku (2), Upravit jas (5), Zobrazit, Opakovat, Náhodné přehrávání, Nastavit jako, Nastavení, Podrobnosti.

## **9.6. Záznamník**

Uživatel má řadu možností pro záznam zvuku: Spustit nahrávání, Seznam souborů nahrávek, Úložiště a Formát souboru.

**Spustit nahrávání:** Nahrát, Pozastavit a Zastavit. Pokud vyberete Zastavit, záznam se automaticky uloží. Po uložení má uživatel řadu možností: Spustit nahrávání, Konkurs, Zaznamenat znovu, Odstranit, Odeslat, Seznam souborů nahrávek, Úložiště (paměť telefonu nebo paměťová karta), Formát souboru (AMR, MP3 nebo WAV).

**Seznam souborů nahrávek:** Obsahuje seznam zaznamenaných zvukových souborů. Uživatel má řadu možností: Nová složka, Nastavit jako vyzvánění, Odeslat, Odstranit, Podrobnosti, Přejmenovat, Kopírovat, Hledat, Seřadit a Označit.

**Úložiště:** Uživatel si může vybrat pro ukládání paměť telefonu nebo paměťovou kartu.

**Formát souboru:** Uživatel si může vybrat kvalitu nahrávání: AMR (nízká kvalita), MP3 (vysoká kvalita) nebo WAV (nejlepší kvalita).

## **9.7. Rádio FM**

Uživatel může přijímat a poslouchat Rádio FM. Je nutné zapojit sluchátka dodaná s telefonem do zvukového konektoru v základně zařízení.

Funkce, které jsou také dostupné v nabídce Možnosti:

**Automatické hledání a ukládání**: tato možnost aktivuje Automatické hledání a ukládání kanálu **Seznam kanálů:** K dispozici je 40 kanálů, které uživatel může obsadit pomocí funkce automatického hledání a ukládání.

**Uložit:** Uložení do seznamu kanálů

**Ruční hledání:** Ruční hledání požadovaného kanálu.

**Otevřít reproduktor:** K poslechu rádia FM jsou nutná sluchátka, nicméně výběrem možnosti "Otevřít reproduktor" povolíte možnost poslechu mimo zařízení a sluchátka. Když vyberete možnost "Otevřít reproduktor", možnost se změní na "Zavřít reproduktor". Při výběru této možnosti se Rádio FM vrátí zpět na poslech pouze přes sluchátka.

**Přehrávání na pozadí:** Změní obrazovku na obrazovku s běžným pozadím a umožní přehrávání Rádia FM, i když uživatel používá zařízení pro jiné činnosti.

**Záznamník:** Umožňuje uživateli zaznamenávat aktuálně vybraný kanál.

**Záznam časování:** Umožňuje uživateli nastavit čas, kdy má začít hrát Rádio FM a vybraný kanál. **Seznam souborů nahrávek:** Nahrané soubory jsou uloženy na tomto místě.

**Nápověda:** Informace nápovědy o fungování Rádia FM.

# 10. Další aplikace

## **10.1. Budík**

Uživatel může nastavit až 3 časy budíků.

K nastavením budíku patří: Název, Čas, Stav, Četnost a Vyzvánění. Nastavení četnosti: Jednou, Denně, Pondělí, Úterý, Středa, Čtvrtek, Pátek, Sobota a Neděle. Funkce budíku je zapnutá, i když je telefon vypnutý.

Když budík spustí, zobrazí se dialogové okno Budík. Budík lze zastavit nebo odložit na 5 minut.

## **10.2. Kalkulačka**

K dispozici je základní kalkulačka. Navigační tlačítka jsou zvýrazněna na obrazovce a používají se jako matematické symboly při počítání požadovaného vzorce, pomocí žlutého tlačítka získáte výsledek rovnice.

## **10.3. Časovač**

Tato funkce uživateli umožňuje nastavit odečítání události nebo činnosti, například při vaření. Časovač může být s hodinami, minutami či sekundami. Od 1 sekundy až do 23:59:59.

## **10.4. Hodiny ve světě**

Přidání nebo odebrání časového pásma města, nastavení letního času

## **10.5. Převod jednotek**

Hmotnost, délka a převody kg - libra, kg - unce

# 11. Hry

## **11.1. Sokoban**

Hra pro mobilní telefony, možnosti: Nová hra, Pokračovat, Výběr úrovně, Nápověda

## **11.2. Had**

Hra pro mobilní telefony, možnosti: Nová hra, Vysoké skóre, Úroveň, Nápověda

## **11.3. Tetris**

Hra pro mobilní telefony, možnosti: Nová hra, Pokračovat, Vysoké skóre, Výběr úrovně, Nápověda

# 12. Organizátor

## **12.1. Kalendář**

Uživatel může vybrat data a činnosti programu (předmět) a připomínky, datum a čas upozornění (vyzvánění). Možnosti Kalendáře: Přidat novou událost, Zobrazit události, Všechny události, Vymazat dnešní úkoly, Vymazat vše, Přejít na datum, Týdně a Denně.

## **12.2. Poznámka**

Umožňuje uživateli vytvořit si osobní poznámku.

## **12.3. Elektronická kniha**

Funkce Elektronická kniha uvádí elektronické knihy ve formátu TXT uložené na paměťové kartě. Ve spodní části obrazovky jsou zobrazeny velikost a počet řádek vybrané elektronické knihy. Stiskněte tlačítko **Nahoru** nebo **Dolů** pro procházení seznamem nahoru nebo dolů a stiskněte **prostřední** tlačítko pro otevření vybrané elektronické knihy.

# 13. Moje soubory

Správce souborů obsahuje seznam všech souborů uložených v zařízení nebo na paměťové kartě a umožňuje rychlý přístup.

Možnosti telefonu: Budík, Záznam hovoru, Elektronická kniha, Rozvržení souborů, Moje hudba, Další, Fotografie, Video a vCard.

Paměťová karta: Zobrazí se formát a obsah, který si uživatel zvolil pro paměťovou kartu.

## 14. Profily

Uživatel si může vybrat zpočátku ze šesti profilů. Ty lze přidat k používání softwarového tlačítka možností. Jedná se o těchto šest profilů: Normální, Tichý režim, Schůzka, Venku, Sluchátko a Bluetooth.

## **Přidat možnosti:**

**Přejmenovat:** Umožňuje uživateli změnit název uložených profilů.

**Nastavení vyzvánění:** Umožňuje uživateli vybrat jiné tóny vyzvánění pro kartu Sim 1 a Sim 2 (Vyzvánění hovoru na kartě SIM 1, Vyzvánění zprávy na kartě SIM1, Vyzvánění hovoru na kartě SIM2, Vyzvánění zprávy na kartě SIM 2).

**Upravit hlasitost:** Umožňuje uživateli vybrat tón vyzvánění a hlasitost u řady možností.

**Typ vyzvánění**: Umožňuje uživateli vybrat typ vyzvánění a hlasitost u řady možností.

**Další upozornění:** umožňuje uživateli vybrat aktivaci řady dalších tónů upozornění, Tón tlačítek, Upozornění na vybitou baterii, Vyzvánění napájení a Oznamovací tón.

# 15. Internet

Uživatel může brouzdat po internetu. Ujistěte se, že má zařízení povolené možnosti sítě GPRS nebo EDGE.

Uživatel si může vybrat Dorado nebo Opera Mini a též je zvolit jako výchozí. Možnosti:

**Záložky:** Zobrazení, přidání, odstranění záložek

**Historie:** Procházení webové historie:

**Stránky offline:** Uložená webová stránka

**Domovská stránka:** editor, viz domovská stránka prohlížeče

**Nastavení:** Nastavení možností prohlížeče

# 16. Režim USB

Když je telefon připojen k USB, může jej uživatel používat jako úložiště, modem a webovou kameru. Kromě modemu se jedná o funkce typu plug-and-play.

V případě modemu zapojte zařízení do počítače a vyberte telefon jako Modem. Instalací vás provede připravený průvodce v operačním systému počítače. Instalaci modemu naleznete ve Správci zařízení počítače. Zkontrolujte, zda se ovladač nainstaloval správně.

## **Poznámka:**

- Při používání výše uvedených funkcí bude zakázána aplikace telefonu.
- Je-li náš telefon připojen pomocí USB, ale nespecifikuje se žádné další nastavení, telefon se přepne do režimu nabíjení.

## **16.1. Péče a údržba**

Děkujeme vám, že jste si vybrali náš telefon. Pokud se setkáte s nějakým problémem s telefonem, obraťte se na našeho prodejce nebo kvalifikovaného poskytovatele služeb.

Telefon je výrobek navržený a vyrobený jako finální produkt. Používejte jej prosím opatrně. Následující pokyny vám pomohou dodržovat záruční podmínky a těšit se z tohoto výrobku po mnoho let:

- Uchovávejte telefon a všechny jeho součásti a příslušenství mimo dosah dětí.
- Telefon udržujte suchý, kapalina v zařízení by mohla narušit elektronické obvody.
- Telefon nepoužívejte ani neskladujte v prašném prostředí, aby nedošlo k poškození odnímatelných

součástí.

- Nenechávejte telefon na horkých místech, vysoké teploty mohou zkrátit životnost elektronických zařízení, zkroutit nebo roztavit některé plasty a poškodit baterie.
- Nepokoušejte se telefon otevřít nebo rozebrat, všechny servisní úkony musí provádět oprávnění pracovníci.
- Telefon neupouštějte na zem, nemačkejte jej silně ani jím netřeste, aby nedošlo k poškození vnitřní desky tištěných obvodů.
- Pro čištění telefonu nepoužívejte agresivní chemikálie, čisticí rozpouštědla ani jiné silné prostředky.
- Telefon ničím nenatírejte, protože barva by mohla zatarasit odnímatelné části a negativně ovlivnit provoz.
- Používejte pouze dodanou nebo schválenou náhradní anténu. Neoprávněné antény, úpravy nebo doplňky mohou poškodit telefon. Když telefon používáte, nedržte externí anténu v ruce. Držení externí antény negativně působí na kvalitu hovoru a může vést k tomu, že telefon bude muset pracovat na vyšší úrovni výkonu. Při použití neschválené antény může dojít k porušení místních předpisů platných v dané zemi.

Výše uvedené pokyny platí na telefon, baterii, nabíječku a jiná příslušenství. Pokud některý z těchto výrobků nepracuje správně, odešlete jej kvalifikovanému poskytovateli služeb.